# **Programa Financiado por el estato de Nevada Guía de instrucciones de la hoja de tiempo en línea**

### **Hojas de tiempo**

Las hojas de tiempo se completan con Time In/Time Out. Antes de recibir el pago, se realizan validaciones en cada hoja de tiempo para garantizar que queden suficientes fondos en el presupuesto para cubrir los gastos. Todas las hojas de tiempo se registran en incrementos de 15 minutos y los servicios deben comenzar y finalizar a las 00, 15, 30 y 45 minutes después de la hora. El Departamento de Trabajo permite redondear a los 15 minutos más cercanos. Puede redondear el tiempo de los empleados de 1 a 7 minutos, pero debe redondear el tiempo de los empleados de 8 a 14 minutes y contarlos como un cuarto de hora de trabajo.

El envío de hojas de tiempo a través del Portal Connect es la forma más eficaz de registrar su tiempo. Cuando se envía una hoja de horas, las validaciones ocurren en segundos y usted recibe una confirmación inmediata de la recepción de la hoja de horas y una notificación de los errores que impiden el envío. Para registrarse, haga clic en el enlace de registro a continuación e ingrese su correo electrónico, identificación de Palco y su número de seguro social. La información ingresada debe coincidir con la que Palco tiene archivada; si tiene problemas, comuníquese con el servicio de atención al cliente de Palco.

Enlace de registro para Connect: [https://connect.palcofirst.com/#/registration/data\\_verification](https://connect.palcofirst.com/#/registration/data_verification)

## **Online Timesheet Portal- Connect**

1. Inicie sesión en el portal Connect, <https://connect.palcofirst.com/> con su nombre de usuario y contraseña.

2. Desde la pantalla de inicio, seleccione Entrada de tiempo en la parte superior derecha de la pantalla.

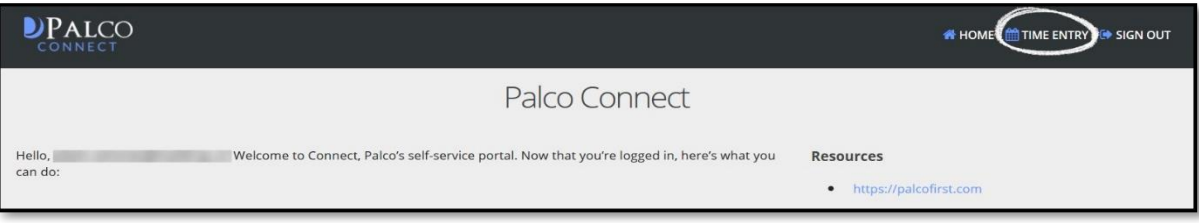

3. Si usted es el empleador (empleador registrado - EOR) y tiene más de un trabajador, o si es el trabajador de más de un participante, seleccione el trabajador o participante a quien se le prestaron los servicios.

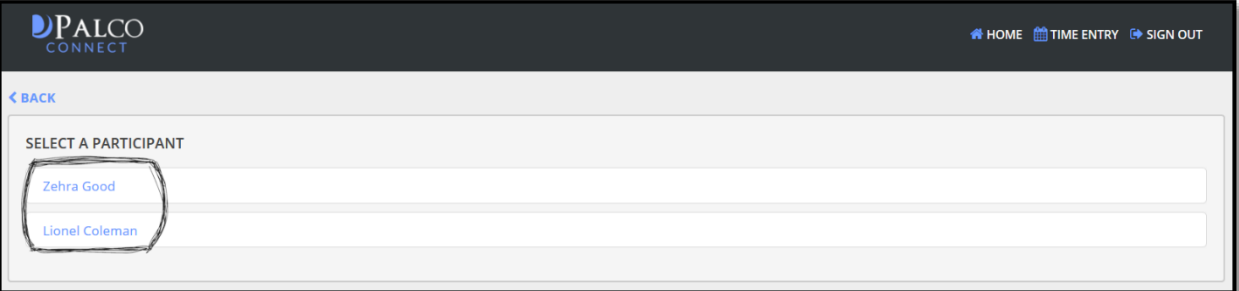

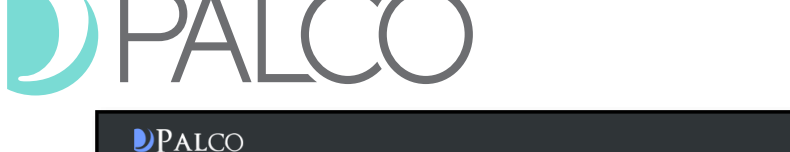

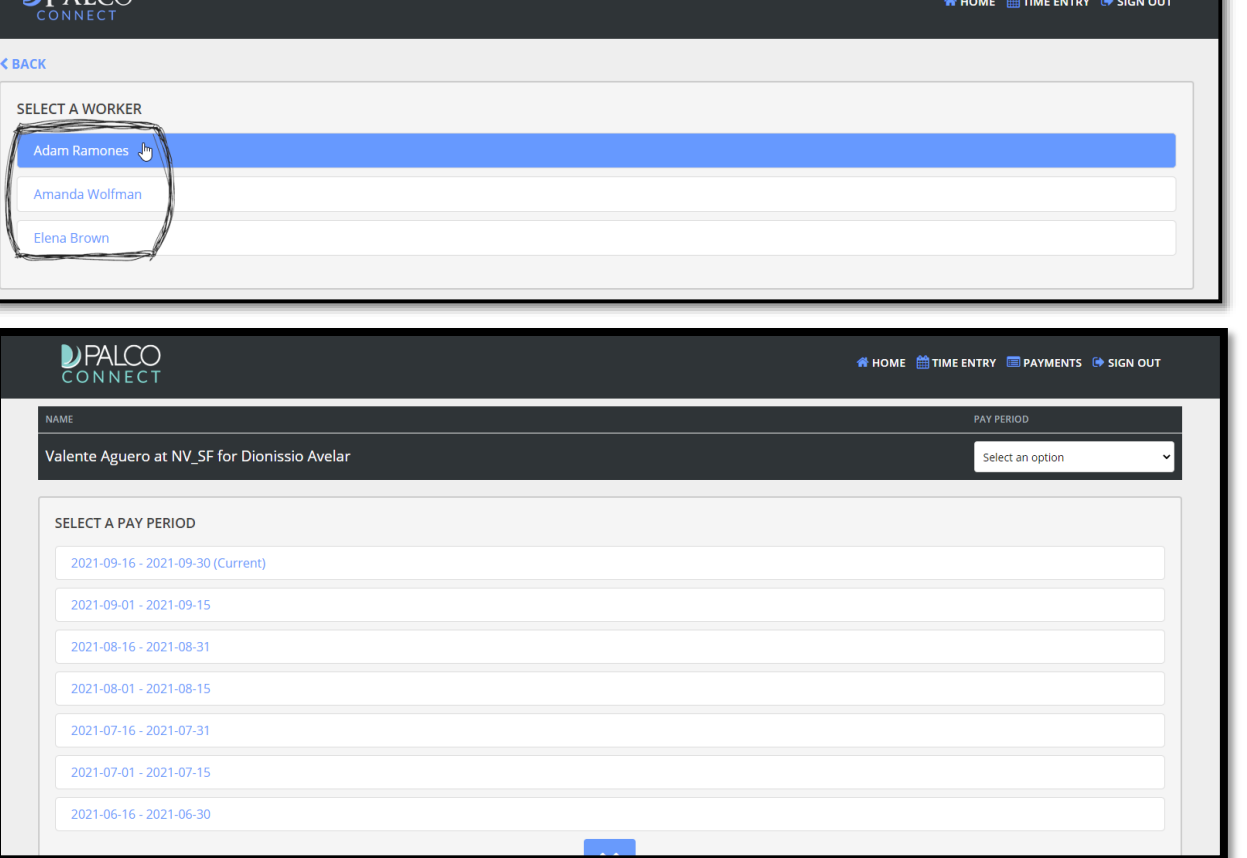

- 1. Seleccione el período de pago en el centro de la página o en el menú desplegable en la parte superior de esta pantalla.
- **O** NEW TIMESHEET 2. En la siguiente pantalla, haga clic en el botón Nueva hoja de horas:
- 3. Busque la fecha en la que le gustaría ingresar la hora. Seleccione el botón Agregar tiempo y elija la tasa de pago del menú desplegable "Seleccionar autorización".

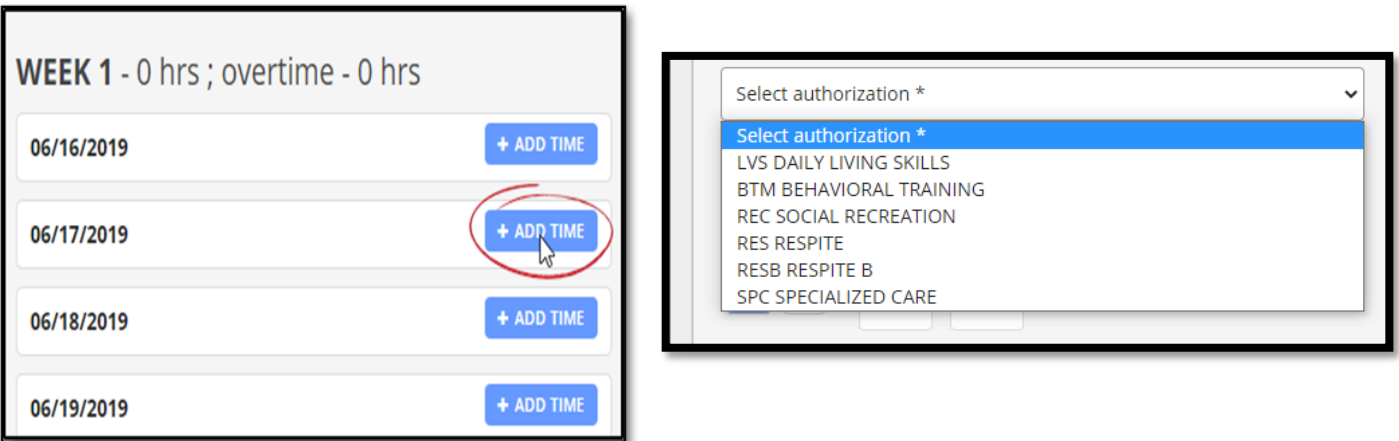

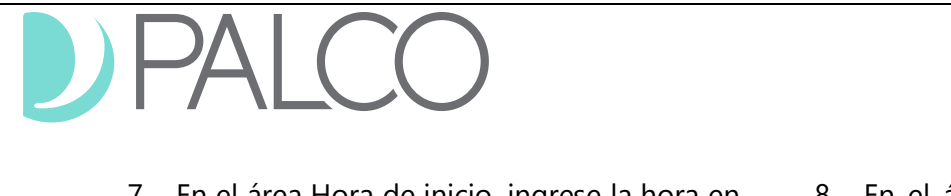

- 7. En el área Hora de inicio, ingrese la hora en que comenzó el turno seleccionando AM o PM, la hora y los minutos del turno.
- 8. En el área Hora de finalización, ingrese la hora en que terminó el turno seleccionando AM o PM, la hora y los minutos del turno.

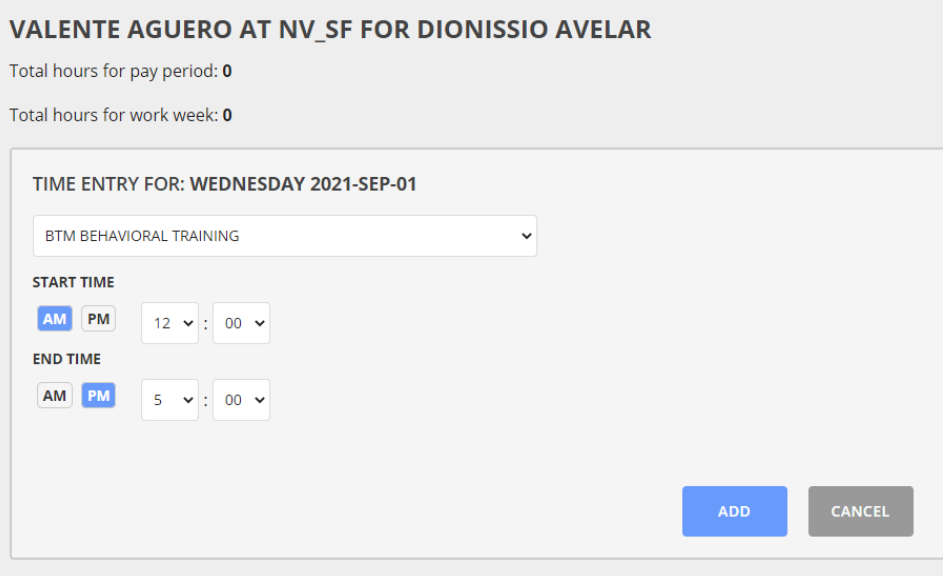

- 9. Una vez que haya completado todos los campos y esté listo para enviar la hora, seleccione el botón Agregar hora: OMOD TIME CANCEL
- 10. Aparecerá una página de resumen. Desde aquí, puede realizar una variedad de acciones:

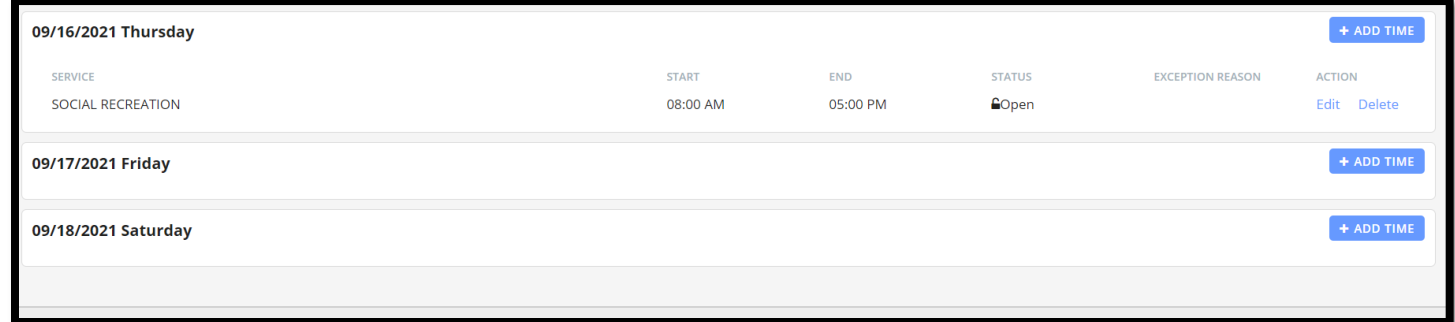

• Si se necesita un cambio / corrección, seleccione **editar** siga las instrucciones anteriores para corregir su entrada.

• Si la entrada se realizó por error, seleccione **eliminar.**

• Para agregar otro turno al día, seleccione + ADD TIMEI<sub>m</sub>y siga las instrucciones anteriores para enviar una nueva entrada para el día.

11. Una vez que esté listo para enviar su tiempo para que lo apruebe su EMPLEADOR o<br>TRABAJADOR seleccione Enviar para aprobación su sus aprovau cancel

TRABAJADOR, seleccione Enviar para aprobación en la parte inferior de la página.

CANCEL

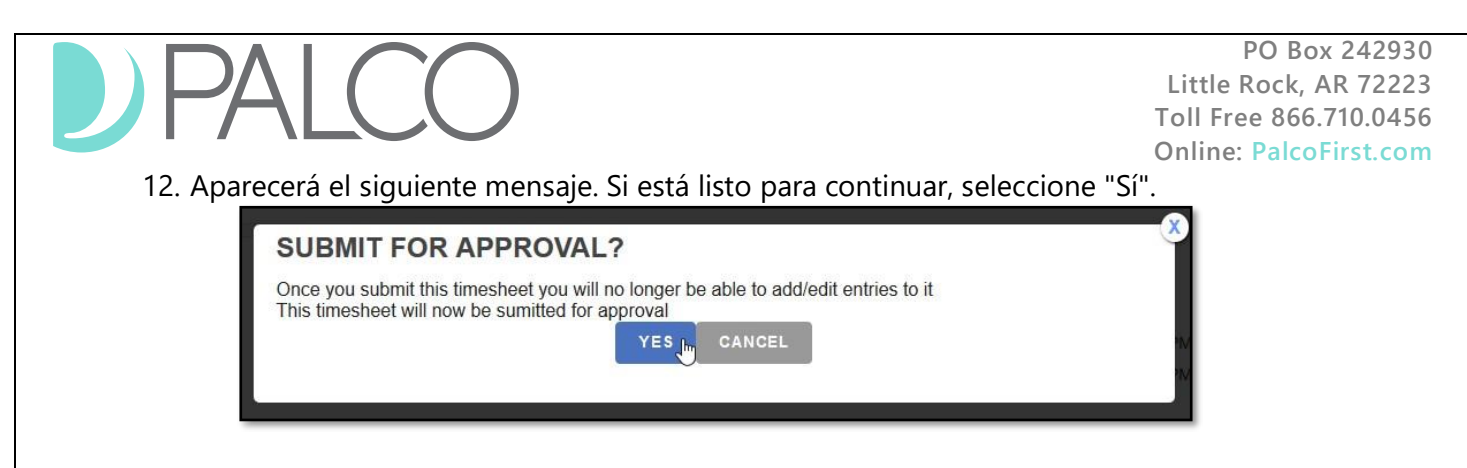

Después del envío, no se pueden realizar cambios ni correcciones en la hoja de tiempo. El estado de la hora se mostrará como En revisión y se enviará un correo electrónico al empleador / trabajador para aprobar la hora.

Una vez aprobada, Palco realiza una serie de verificaciones para asegurarse de que la hoja de tiempo sea válida para el pago según la política del programa. **Las aprobaciones no significan que se pagará la hoja de tiempo.** Si una hoja de tiempo no se aprueba antes de la fecha límite, el pago se retrasará.

## **Flujo de trabajo de envío de hojas de tiempo en línea**

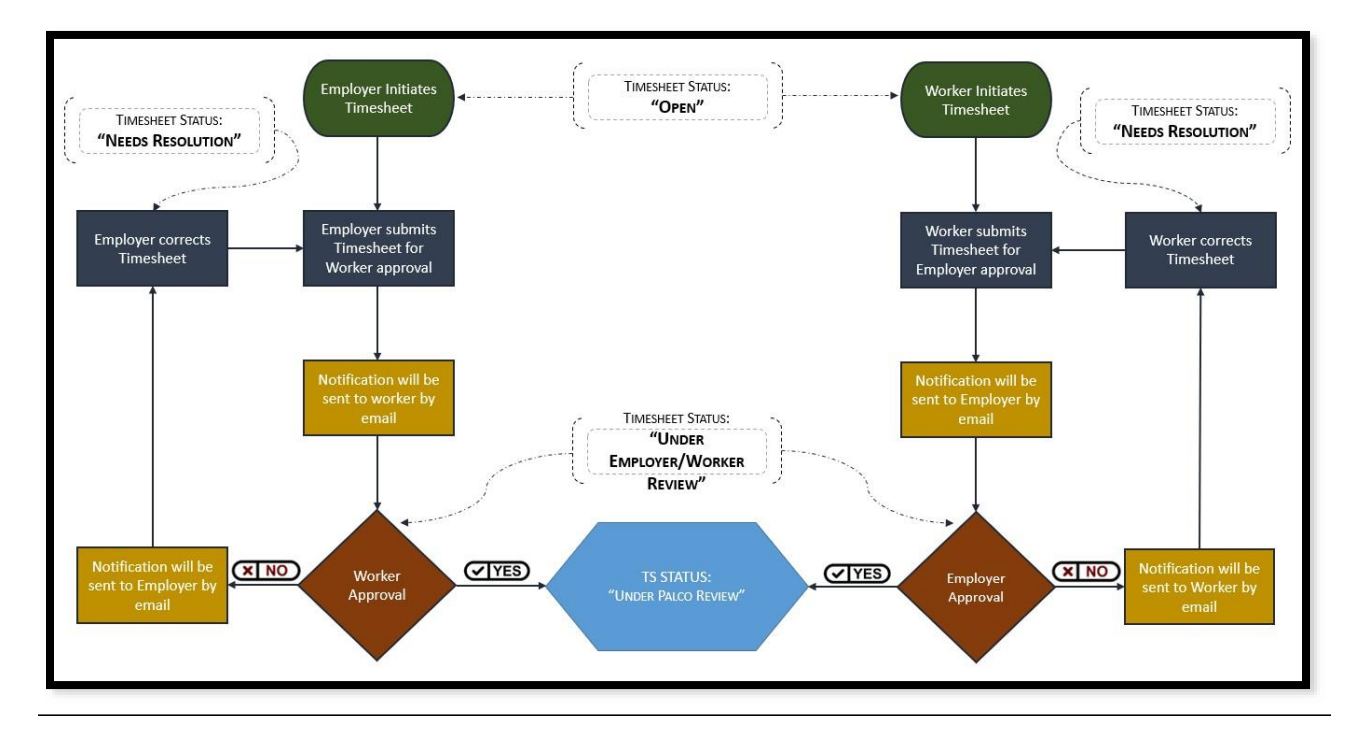

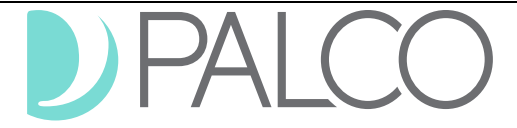

## **Notificaciones y errores para enviar tiempo en línea**

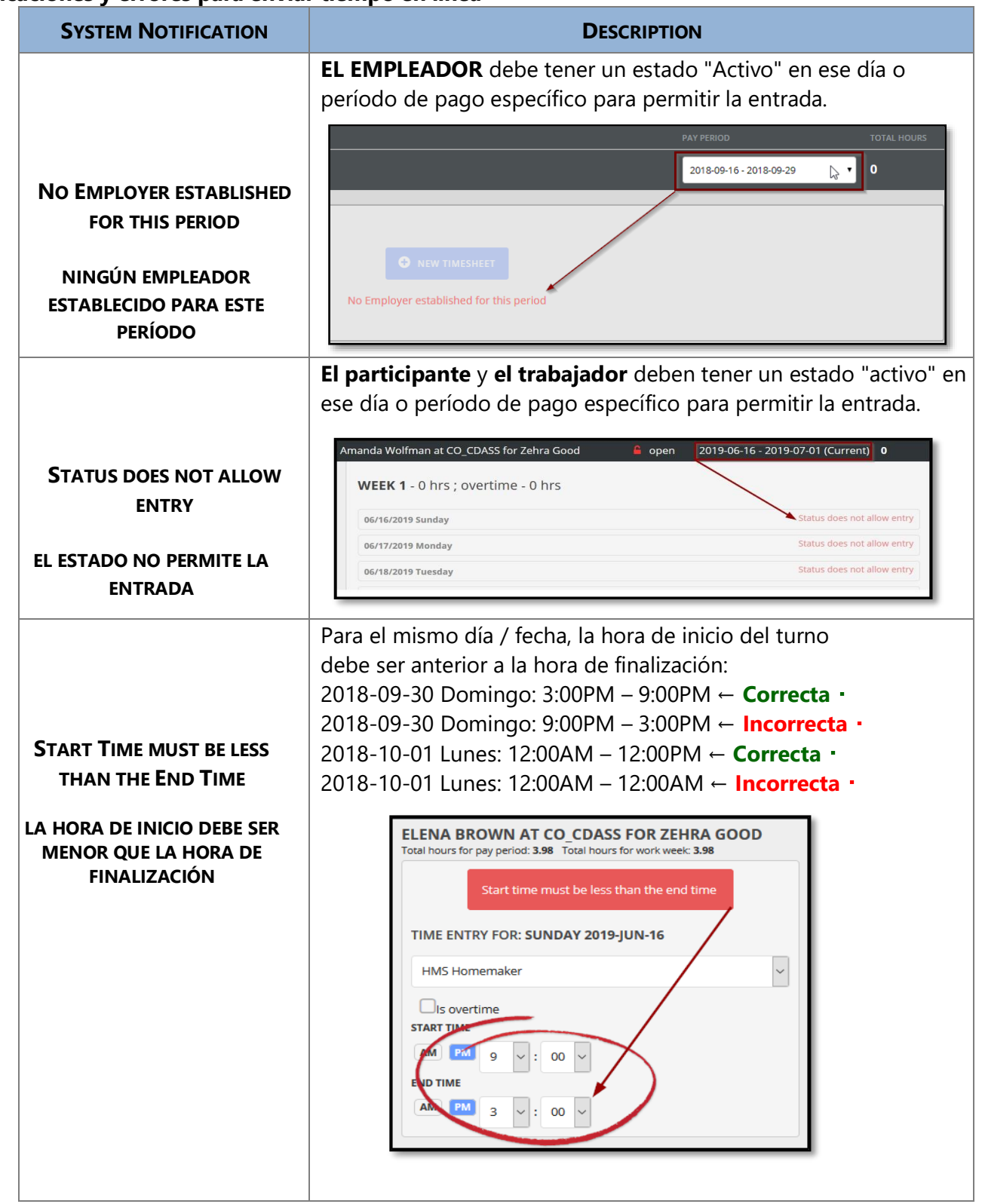

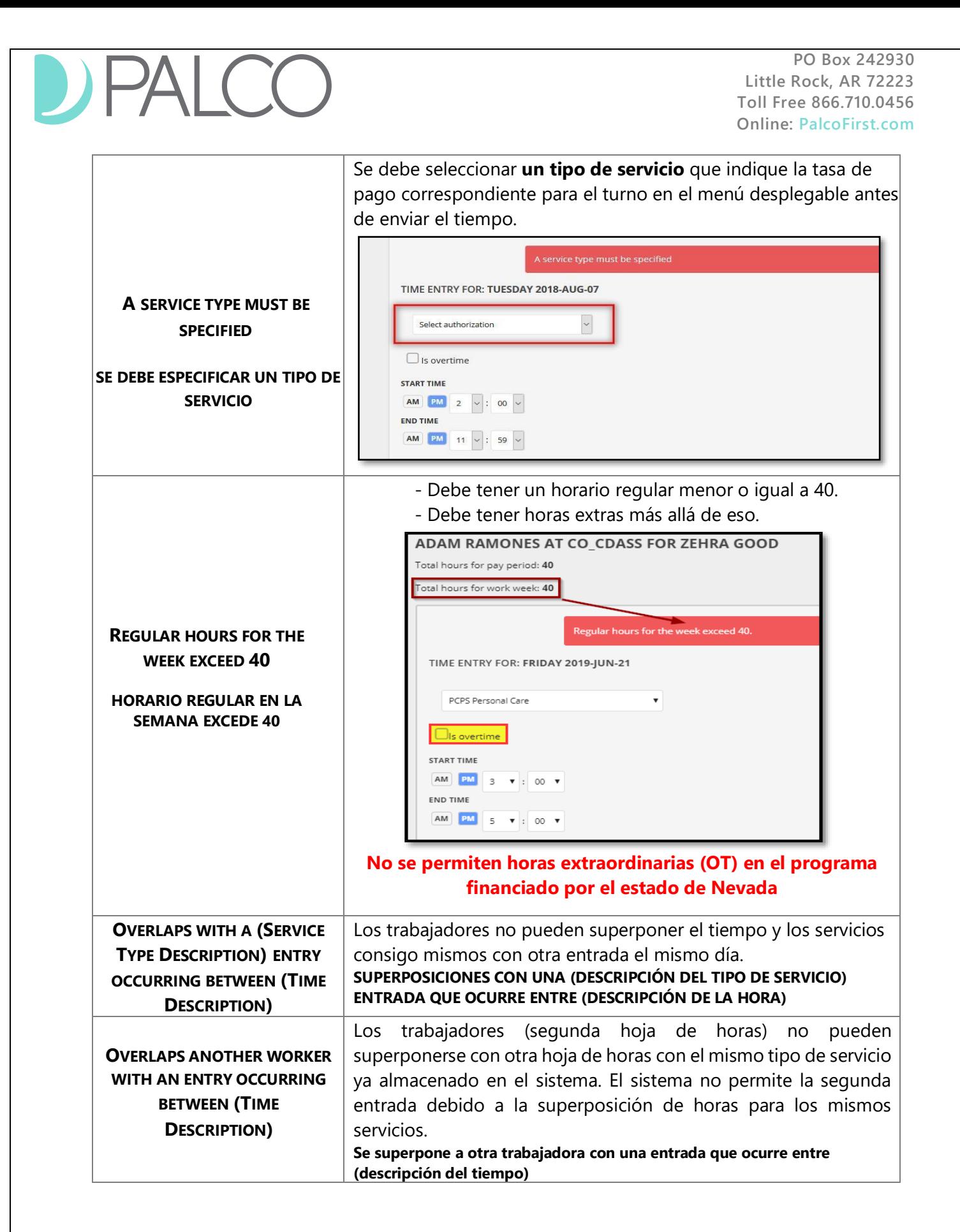

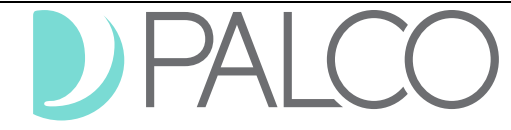

# **Estado o etapa del parte de horas**

Los estados están disponibles para su conveniencia para ver rápidamente en qué etapa del proceso de pago se encuentra. Puede ver el estado de su hoja de tiempo en la aplicación Connect, pantalla de resumen de hoja de tiempo. Consulte la tabla a continuación para conocer las definiciones de estado.

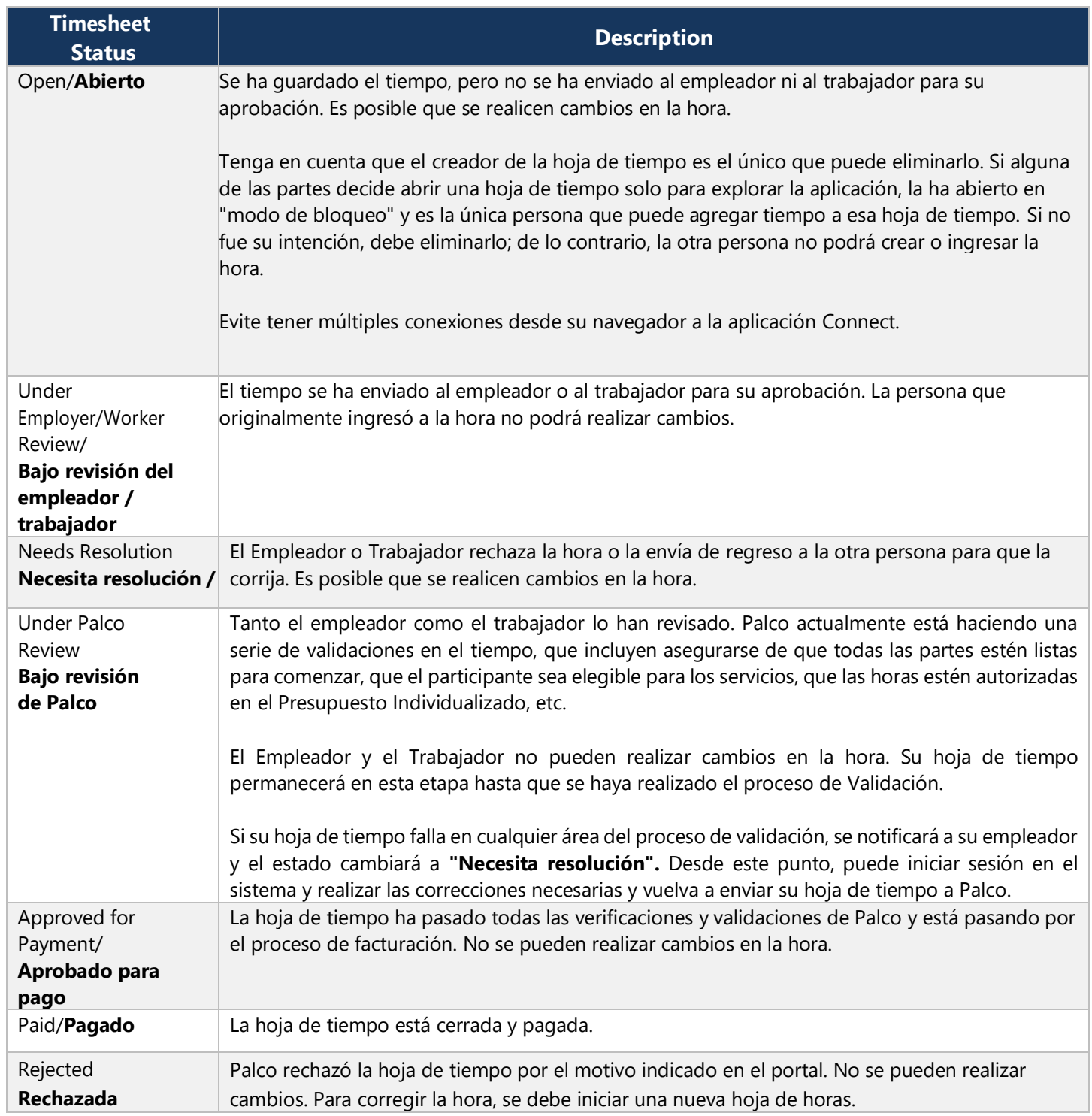

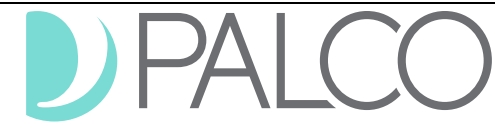

# **Preguntas frecuentes**

## **¿Cómo sabré que mi hoja de horas está lista para su aprobación?**

El empleador o el trabajador recibirán un correo electrónico notificándoles que tienen una hoja de horas trabajadas que deben revisarse y que pueden aprobar su tiempo. Asegúrese de que la aprobación se realice antes de la fecha límite de la hoja de tiempo. Consulte el programa de nómina para conocer las fechas y la hora..

## **¿Cómo sabré que mi empleador / trabajador aprobó mi tiempo?**

Recibirás un correo electrónico una vez que se haya aprobado tu tiempo. Sin embargo, la aprobación no significa que se pagará una hoja de tiempo. Aún debe pasar todos los demás controles según la política del programa. Consulte el estado "Bajo revisión de Palco", página No. 7 para obtener más detalles.

#### **Mi TRABAJADOR o EMPLEADOR rechazó mi tiempo. ¿Qué hago ahora?**

Comuníquese con su empleador / trabajador para discutir el asunto. Una vez resuelto, puede volver a enviar el tiempo apropiado si es necesario. Si el empleador / trabajador se niega a aceptar el tiempo, Palco no puede anular esa decisión.

## **Envié mi tiempo. ¿Por qué no me han pagado?**

Puede haber varias razones para no recibir el pago, como:

-Faltan algunos documentos importantes para el proceso de nómina (tasa de pago, formulario W4, información de depósito directo, etc.).

-Fondos insuficientes disponibles en el presupuesto

-Problemas de elegibilidad

-El empleador ha rechazado la hoja de horas

Comuníquese con nuestro equipo de atención al cliente para obtener ayuda.

## **Mi hoja de tiempo fue aprobada y enviada a Palco para su revisión. Me acabo de dar cuenta de un error que quiero corregir. ¿Qué puedo hacer?**

Puede llamar y Palco puede restablecer su hoja de tiempo a un estado de "Necesita resolución" y hacer las correcciones necesarias.

# **Contacta con Palco**

Para obtener más información sobre Palco, envíenos un correo electrónico a customersupport@palcofirst.com o visite nuestro sitio web:<https://palcofirst.com/nevada/>

Nuestro equipo de atención al cliente está listo para ayudarlo y brindarle respuestas rápidamente. Comuníquese con nosotros de lunes a viernes de 9:30 a. M. A 6:30 p. M. CST al 1-866-710-0456.